## How to use the WPS button on Edimax EW-

# 7438RPn to connect to a wifi router.

Thanks for purchasing Edimax EW-7438RPn. We hope this instruction can help you easily setup the extender by using its WPS button.

1. Your wireless router (or wireless access point) has WPS button.

2. Put EW-7438RPn close to your wireless router (or wireless access point).

 2012 Edimax Computer 3350 Scott Blvd., Building #15 Santa Clara, California 95054, USA Phone 408-496-1105 • Fax 408-980-1530 www.edimax.us

### **LED indicators:**

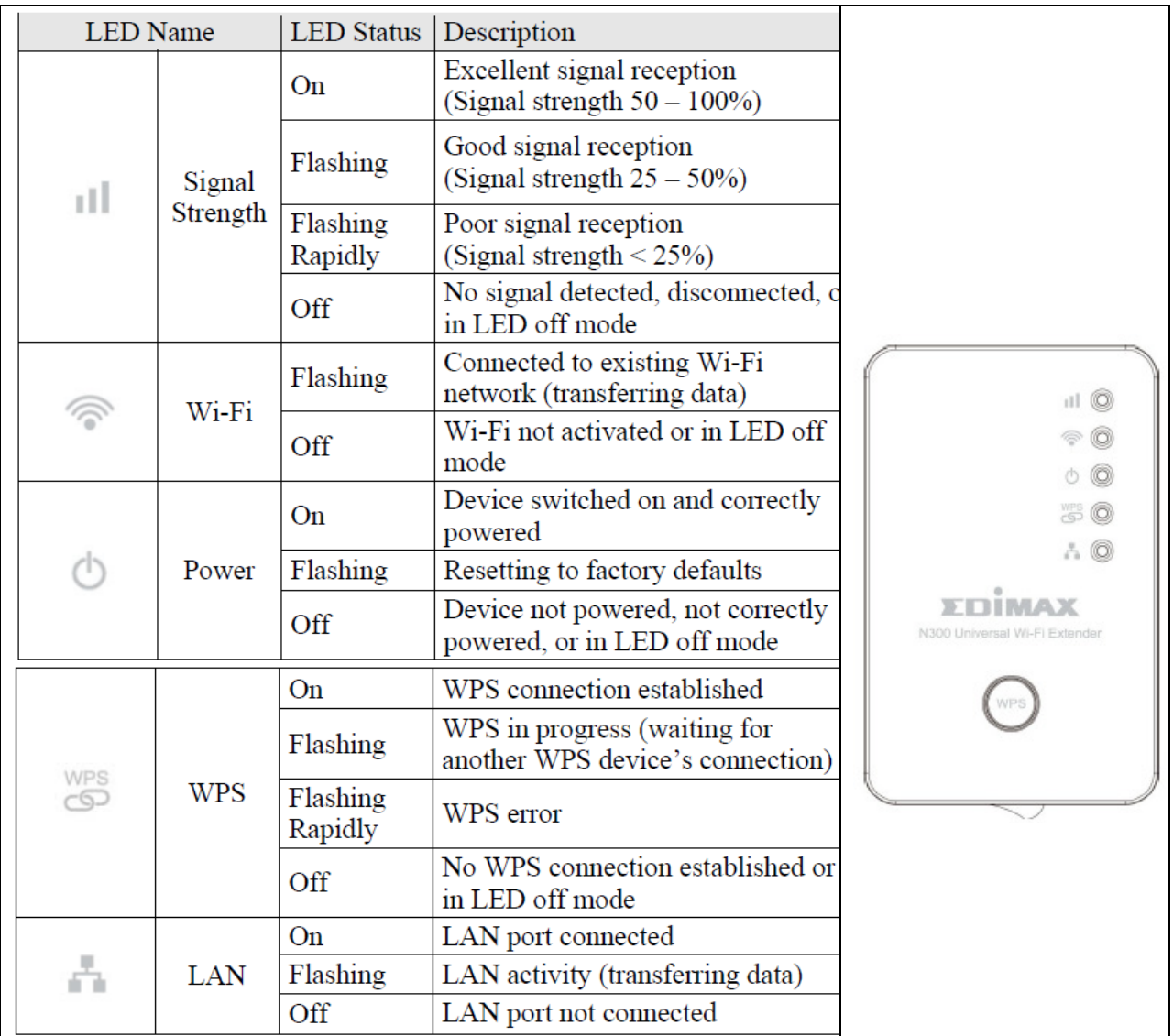

## **Step by step instruction.**

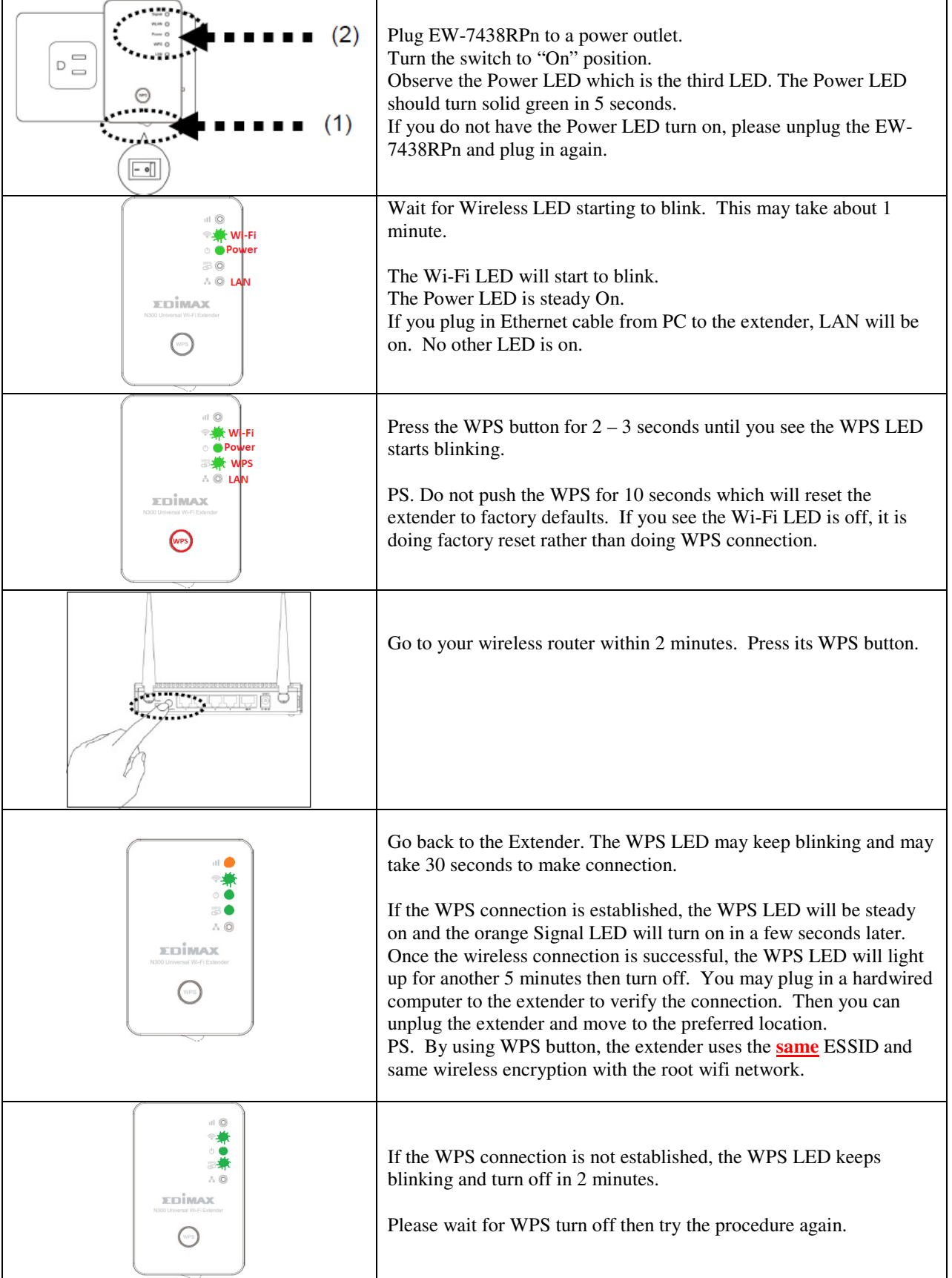

#### **Wireless computer may not able to distinguish the extender from the main wifi network.**

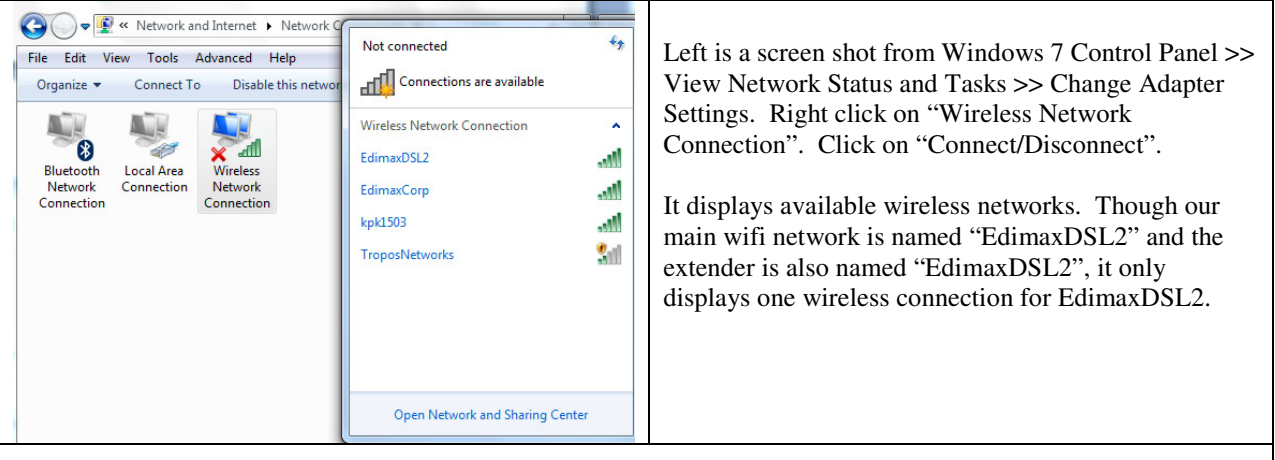

Regular wireless users just connect to the wireless network. There is no need to understand the connection is with the Extender or with the main wifi router.

### **For advanced users who prefer to know which wireless network the computer is connected with.**

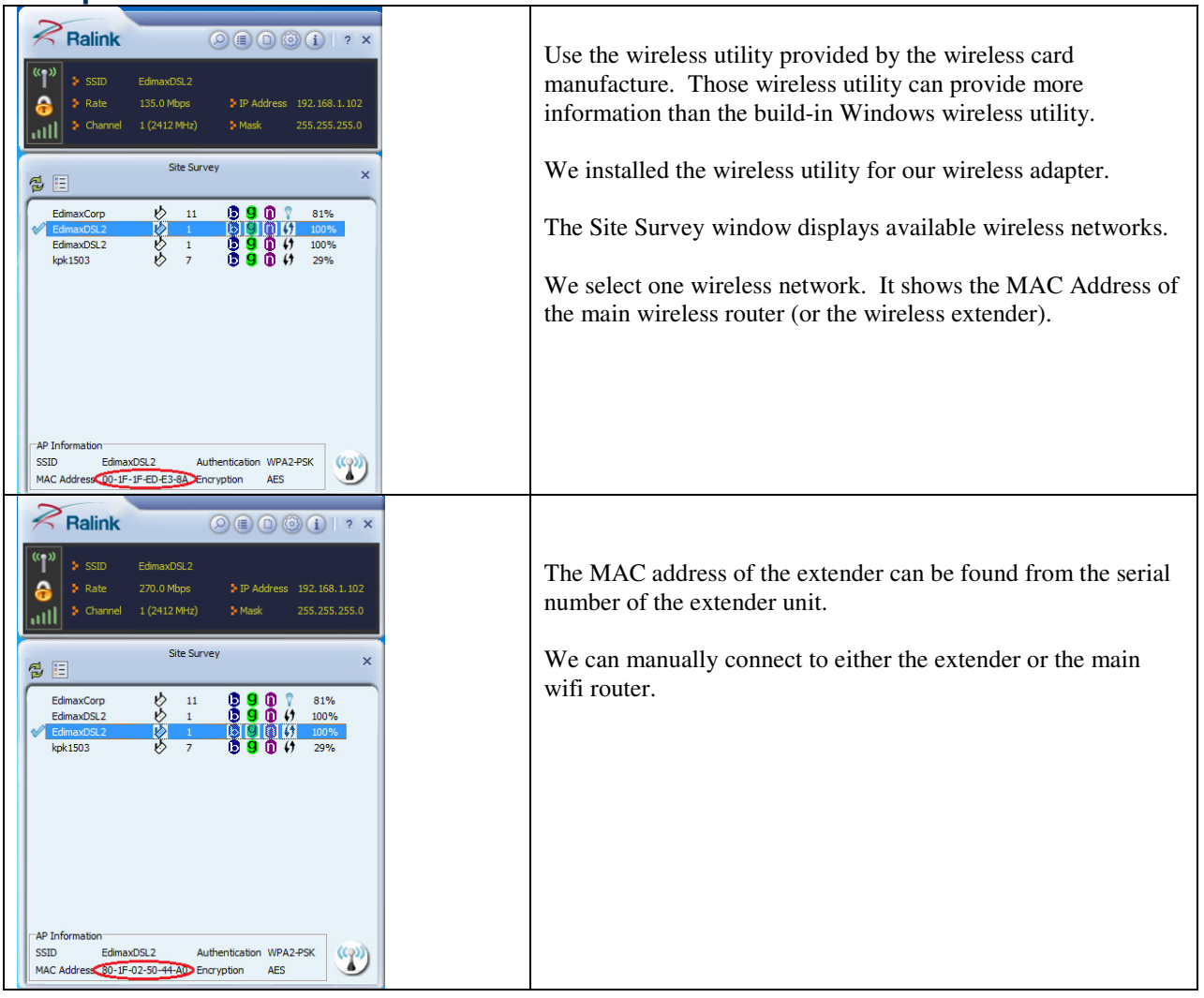